# **APLIKASI LAPORAN PENGUKURAN PARAMETER TEKNIS DI LOKA MONITOR PANGKALPINANG**

## **Agus Sukarno**

*Teknik Informatika STMIK ATMA LUHUR PANGKALPINANG Jl. Jend. Sudirman Selindung Lama Pangkalpinang Kepulauan Babel*

*Email [: sukarno.agus@gmail.com](mailto:sukarno.agus@gmail.com)*

#### *Abstract*

*The purpose of research is to produce real work in providing solutions to the problems in the preparation of the activity measurement of technical parameters of radio frequencies that occur in Loka Monitor Pangkalpinang.*

*The method used is the method of analysis and design methods, in which the authors analyze the*  device that is used to do the integration and the results of analysis the authors do the designing stage of the *integration of the tool with other tools to become a coherent system.*

*The results achieved have resulted in the integration of the measurement of technical parameters of radio frequencies that can handle the initial stages of measurement to be reported. Where data from each device will be combined in the database used to compile the report on their activities. The data is the combined data from the device that is automatically filled in the database so that users only have to concentrate on making measurements without thinking of entering data into the database.*

*The conclusion is that the application has been designed to perform automation data entry into the database, but it needs to be developed further for automation in field mapping process.*

*Keywords: SPA, GPS, technical parameters of radio frequency, device integration*

#### **1. Pendahuluan**

Pengukuran frekuensi radio diharapakan dapat dilakukan secara efektif dan efisien dan dapat dipertanggung-jawabkan. Untuk itu diperlukan suatu sistem pengukuran yang sesuai standar dengan hasil yang seragam. Selain itu dengan sistem yang masih dilakukan secara manual waktu yang diperlukan untuk melakukan pengukuran bisa sampai berhari-hari. Hal ini disebabkan untuk melakukan pengukuran masih dilakukan secara terpisah, yaitu antara pengukuran dengan alat ukur dan pemrosesan hasil laporan dilaksanakan di PC atau laptop serta membutuhkan sumber daya manusia yang berkualifikasi untuk mengoperasikan alat ukur tersebut.

Tujuan penelitian ini adalah memberikan standar pengukuran frekuensi radio yang rinci yang sesuai dengan ketentuan dan peraturan yang berlaku baik itu ketentuan dari dalam negeri maupun ketentuan dari lembaga

internasional seperti ITU dan lembaga lainnya, serta sesuai dengan standar mutu layanan yang ada; memperoleh keseragaman hasil pengukuran dan pelaporan yang dimaksud agar dapat dipertanggungjawabkan; mempercepat waktu pengerjaan pengukuran stasiun radio. Sistem aplikasi ini mengolah data posisi dari SPA yang akan diproses oleh interface Visual Basic kemudian akan ditampilkan pada Microsoft Excel

Dalam pembuatan penelitian ini, penulis menggunakan jenis penelitian *Research and Development,* yaitu kegiatan penelitian dan pengembangan, yang memiliki kepentingan dalam kaitannya dengan riset ilmiah dan pengembangan aplikatif di bidang teknologi informasi.

- 1. Metode Pengumpulan Data
	- Penulis menggunakan beberapa metode pengumpulan data, yaitu: a. Metode Observasi

Yaitu teknik atau pendekatan untuk mendapatkan data primer dengan cara mengamati langsung obyek datanya.

b.Metode Wawancara

Yaitu komunikasi dua arah untuk mendapatkan data dari responden.

c. Studi Pustaka

Yaitu pengumpulan data dengan cara membaca dan mempelajari buku-buku yang berhubungan dengan judul yang penulis buat serta penulis melakukan *browsing* artikel yang berhubungan dengan judul yang penulis buat di internet.

2. Metode Perancangan

Dalam metode perancangan, dapat ditempuh dengan beberapa tahap antara lain sebagai berikut :

a. Tahap Analisis Sistem

Tahap Analisis Sistem adalah sebuah tahap pengidentifikasian sebuah masalah secara jelas dan kemudian menentukan cara pemecahannya.

b.Tahap *Design*

Pada tahap ini programmer membuat rencana mekanisme program yang meliputi bentuk input dan output yang merupakan gambaran tentang data yang diproses dan informasi yang dihasilkan. Agar program yang disusun dapat terarah dan menghasilkan informasi yang sesuai dengan kebutuhan.

c. Tahap *Coding* dan *Debuging*

Penyusunan program dilakukan dengan menggunakan bahasa pemograman yang sesuai dengan objek penelitian. Pada tahap ini penulis menggunakan bahasa pemrograman Visual Basic 6.0 dan menggunakan database Microsoft Access 2003. Pada *Debuging* adalah tahap melakukan pencarian kesalahan-kesalahan program dan memperbaiki kesalahan tersebut sehingga program yang dibuat dapat berjalan dengan baik.

d.Tahap Dokumentasi

Tahap terakhir ini adalah menuliskan petunjuk mengenai penggunaan program agar mudah dijalankan oleh pihak yang berkepentingan.

### **2. Tinjauan Pustaka**

Pengukuran Parameter Teknis Frekuensi Radio merupakan kegiatan mengukur parameter teknis pancaran gelombang frekuensi radio yang dilakukan oleh petugas yang mempunyai kompetensi dan tanggung jawab untuk

melakukan pemantauan/pengendalian frekuensi radio. Dalam hal melaksanakan pengukuran petugas melakukan pengukuran terhadap kanal frekuensi –bagian dari pancaran gelombang frekuensi radio- akan dilakukan evaluasi hasil pengukuran dengan cara membandingkan dengan data ISR (izin stasiun radio). [Dirjen SDPPI, 2011]

*Spectrum analyzer* adalah alat yang digunakan untuk memeriksa komposisi spektral dari beberapa gelombang listrik, akustik, atau optik. Sebuah spektrum analyzer mengukur besarnya sinyal input dibandingkan frekuensi. Penggunaan utama adalah untuk mengukur daya sinyal yang dikenal maupun yang tidak dikenal. Dengan menganalisa gelombang listrik, frekuensi dominan, daya, distorsi, harmonisasi, *bandwidth*, dan komponen gelombang yang tidak terdeteksi dapat digunakan untuk karakterisasi perangkat elektronik seperti pemancar waireless. Sebuah spektrum analyzer adalah alat laboratorium yang menampilkan sinyal amplitudo(kekuatan) seperti yang bervariasi dengan frekuensi sinyal. Frekuensi muncul pada sumbu horisontal, dan amplitudonya ditampilkan pada sumbu vertikal. Untuk pengamat kasual, penganalisis spektrum tampak seperti osiloskop dan, pada kenyataannya, beberapa instrument laboratorium dapat berfungsi baik sebagai osiloskop atau analisis spektrum. Sebuah analisa spektrum dapat digunakan untuk menentukan apakah atau tidak pemancar nirkabel berfungsi sesuai dengan standar federal yang ditetapkan untuk kemurnian emisi. Output sinyal pada frekuensi selain frekuensi komunikasi dimaksudkan muncul sebagai garis vertikal (pips) pada tampilan. Sebuah analisa spektrum juga dapat digunakan untuk menentukan, dengan observasi langsung, bandwidth dari sinyal digital atau analog. Antarmuka spektrum analyzer adalah sebuah perangkat yang dapat dihubungkan ke penerima nirkabel atau komputer pribadi untuk memudahkan deteksi visual dan analisis sinyal elektromagnetik selama band frekuensi yang ditetapkan.

Ide dasar pada bahasa berorientasi objek adalah mengkombinasikan data dan fungsi untuk mengakses data menjadi sebuah kesatuan unit. Unit ini dikenal dengan nama objek (*object*). Objek sebenarnya mencerminkan pola kerja manusia dalam kehidupan sehari-hari. Tiga karakteristik utama dari bahasa yang berorientasi objek adalh *Encapsulation*, *Inheritance* dan *Polymorphism*.

Visual Basic merupakan salah satu bentuk sarana pengembangan aplikasi (Software Developer) yang berbasis windows. 'Visual' cenderung mengarah kepada metode untuk membentuk *GUI (Graphical User Interface)*, dengan kemudahan penempatan dan pembentukan objek pada layar tanpa menulis banyak baris program.Visual Basic tidak hanya terdapat dalam bahasa pemograman tersendiri, namun sistem pemograman Visual Basic juga terintegrasi dalam Microsoft Excel, Microsoft Access, serta beberapa aplikasi Microsoft lainnya. Dan *Visual Basic Scripting Edition (VBScript)* juga telah banyak digunakan seperti dalam perancangan *ASP (Active Server Page)* dan merupakan subset dari Bahasa pemograman Visual Basic. [Nono, 2011]

Struktur Kontrol yang dimiliki Visual Basic hampir sama dengan bahasa pemrograman lainnya. Struktur kontrol ini akan mengatur aliran program, berbentuk rangkaian perintah yang harus ditulis untuk memenuhi beberapa keadaan. Procedure adalah blok kode program yang berisi perintah-perintah untuk mengerjakan tugas tertentu. Bila di dalam kode program yang kita buat ada perintah-perintah untuk melakukan tugas yang sama di beberapa tempat, maka akan lebih baik perintah-perintah tersebut dibuat dalam sebuah procedure. Kemudian, procedure itu bisa di-'panggil' bila diperlukan. Penggunaan procedure sangat menghemat penulisan kode program, karena kode-kode program yang sama dibeberapa tempat cukup dibuat pada satu bagian saja. Selain itu, procedure akan memudahkan perbaikan kode program bila terjadi perubahan atau kesalahan, karena perbaikan cukup dilakukan pada satu bagian saja. Penggunaan modul dapat dilakukan pada multiple form dan MDI (Multi Document Interface, MDI ini Akan dibahas pada tersendiri yaitu Bab Menu Editor Dan MDI). Tujuan Pedeklarasian variabel, pembuatan subroutine fungsi & procedure pada modul, agar dikenali oleh seluruh form, Dan juga Untuk mempersingkat penulisan statement /rutine program, Serta memperpendek waktu pelaksanaan program. Jadi penggunaan modul ini sangat efective dan efisien sekali bila aplikasi . proyek yg kita buat terdiri dari banyak form.

Diatas disebutkan tujuan pendeklarasian pada Modul untuk mempersingkat penulisa code/program aplikasi yang dibuat karena Rutine program yg sama cukup dituliskan satu kali saja pada modul, kemudian dapat di gunakan/jalankan/panggil berulang-ulang kali diseluh form dalam satu project bila diperlukan.

Dan tidak perlu menuliskan rutine program tersebut diseluruh form cukup satu kali saja pada modul.

Function dan prosedure yang dituliskan dimodul tersebut bila terjadi atau ada error/kesalahan yang harus perbaiki dari fungsi dan prosedur atau bagian rutine program, maka cukup memodifikasinya pada modul saja, dan tidak perlu melacaknya diseluruh form yang memanggilnya.

Modul juga dikembangkan untuk tujuan atau fungsi khusus. Modul dibuat secara general (umum). Pemrogramman visual Dengan memiliki modul ini diharapkan pemrograman atau pemakai dapat dengan mudah dan cepat untuk mengembangkan aplikasi-aplikasi yang dibutuhkan. Pada visual basic dalam satu project modul dapat diciptakan lebih dari satu. Modul dalam pemrograman, umum dilakukan dan sangat diperlukan untuk mempermudah debugging dan pengem bangan program. [Oktoviana, Krisna D., 2003]

Penggunaan komunikasi serial port dikenal dua cara, yaitu komunikasi serial secara sinkron dan komunikasi asinkron. Pada komunikasi data serial sinkron, sinyal *clock* dikirimkan bersamasama dengan data serial, sedangkan data serial asinkron sinyal *clock* tidak dikirimkan bersama data serial tetapi dibangkitkan sendiri-sendiri. Untuk pengaksesan port serial menggunakan Visual Basic menggunakan kontrol MSComm, dimana property yang sering dipakai antara lain: CommPort, Setting, PortOpen, Input dan Output.

Basis data terdiri dari 2 kata, yaitu basis dan data. Basis adalah markas/gudang, tempat bersarang atau berkumpul, sedangkan data adalah representasi fakta dunia nyata yang mewakili suatu objek seperti manusia (pegawai, siswa, pembeli, pelanggan), barang, hewan, peristiwa, konsep, keadaan dan sebagainya yang direkam dalam bentuk angka, huruf, simbol, teks, gambar, bunyi dan kombinasinya. Sebuah basis data umumnya dibuat untuk mewakili sebuah semesta data yang spesifik. Misalnya basis data kepegawaian, basis data akademik, basis data inventori (pergudangan) dan sebagainya. Dalam basis data akademik, misalnya kita dapat menempatkan file mata pelajaran, file guru, file jadwal, file nilai dan seterusnya. DBMS merupakan software yang digunakan untuk membangun suatu sistem basis data yang "sempurna". DBMS harus dapat mengatur basis data tersebut sehingga dapat tersimpan dengan baik tanpa menimbulkan

kekacauan, dapat dipakai oleh banyak user sesuai dengan kepentingan masing-masing, melindungi dari gangguan pihak-pihak yang tidak berwenang.[ Kadir, Abdul, 2003]. Sistem basis data (DBMS) merupakan salah satu komponen penting dalam sistem informasi, karena merupakan dasar dalam menyediakan informasi. DBMS juga sebagai penentu kualitas informasi : akurat, tepat pada waktunya dan relevan. Namun demikian, tentu saja Informasi dapat dikatakan bernilai bila manfaatnya lebih efektif dibandingkan dengan biaya untuk mendapatkannya. Sasaran utama DBMS adalah menyediakan lingkungan yang nyaman dan efisien dalam menyimpan dan mengambil informasi ke dan dari basis data. Database dalam relational database dapat diserhanakan sebagai sekumpulan table yang saling terhubung. Setiap baris dari dalam tabel setidaknya harus memiliki sebuah kolom yang unik. Unik disini maksudnya tidak boleh sama. **Candidate Key** adalah satu atau beberapa kolom dalam tabel yang bisa mengidentifikasi tiap baris dari table tersebut.

Beberapa karakteristik Candidate key : unik (tidak boleh berulang), tidak boleh memiliki nilai null (kosong), nilai dari candidate key akan sangat jarang berubah. **Primary Key (Kunci Utama)** adalah salah satu candidate key yang kita nobatkan sebagai kolom unik untuk identifikasi baris dalam tabel. Kolom ini tidak boleh berulang, dan tidak boleh kosong (null). Dalam sebuah database, biasanya akan terdapat beberapa tabel. Tabel-tabel ini dapat dihubungkan satu dengan yang lainnya dengan kolom yang merupakan bagian dari tabel lain. **Foreign Key (Kunci Tamu)** adalah Primary key dari tabel lainnya yang terdapat di tabel saat ini. Redundansi data adalah salah satu kelemahan dari desain database yang kita buat. Referential Integrity berkaitan erat dengan foreign key. Pada dasarnya **Referential Integrity** adalah penerapan aturan bahwa untuk setiap foreign key yang terdapat pada suatu tabel, harus ada nilainya di tabel asal kolom tersebut. **Index**  dalam database adalah sebuah struktur data yang diimplementasikan oleh RDBMS untuk mempercepat proses pembacaan data. Index lebih kepada penerapan algoritma dari masingmasing aplikasi database, dan diterapkan ke dalam kolom dari tabel yang kita inginkan. Mirip Index yang ada di belakang buku, index seolaholah daftar cepat untuk mencari sesuatu oleh RDBMS. Kita dapat mendeklarikan kolom mana saja yang akan diindex. **Normalisasi database (Database normalization)** adalah proses penyusunan kolom dan tabel untuk

meminimalkan redudansi data (data yang berulang). Normalisasi biasanya akan membagi tabel besar menjadi beberapa tabel kecil yang saling terhubung. Hal ini dilakukan agar mudah dalam mengatur, dan mengorganisasi data yang ada. Normalisasi database memiliki beberapa tahapan. Dari wikipedia, normalisasi database setidaknya memiliki 9 tahapan. Pada setiap tahapan, ada syarat yang harus dipenuhi, sampai sebuah tabel tidak lagi memiliki kolom yang redundant. Kita tidak harus mengikuti semua tahap, biasanya hanya dibutuhkan 3 tahapan normalisasi untuk membuat sebuah desain database sederhana. Proses normalisasi database tidak akan kita bahas disini, namun setidaknya kita mengetahui bahwa normalisasi database adalah proses untuk mendesain database agar terorganisir.

Microsoft Access dapat menggunakan data yang disimpan di dalam format Microsoft Access, Microsoft Jet Database Engine, [Microsoft SQL](http://id.wikipedia.org/wiki/Microsoft_SQL_Server)  [Server,](http://id.wikipedia.org/wiki/Microsoft_SQL_Server) [Oracle Database,](http://id.wikipedia.org/wiki/Oracle_Database) atau semua kontainer basis data yang mendukung standar [ODBC.](http://id.wikipedia.org/wiki/Open_Database_Connectivity) Para pengguna/ *[programmer](http://id.wikipedia.org/wiki/Programmer)* yang mahir dapat menggunakannya untuk mengembangkan perangkat lunak aplikasi yang kompleks, sementara para [programmer](http://id.wikipedia.org/wiki/Programmer) yang kurang mahir dapat menggunakannya untuk mengembangkan perangkat lunak aplikasi yang sederhana. Access juga mendukung teknik-tekni[kpemrograman](http://id.wikipedia.org/wiki/Pemrograman_berorientasi_objek)  [berorientasi objek,](http://id.wikipedia.org/wiki/Pemrograman_berorientasi_objek) tetapi tidak dapat digolongkan ke dalam perangkat bantu pemrograman berorientasi objek. Salah satu keunggulan Microsoft Access dilihat dari [perspektif](http://id.wikipedia.org/wiki/Perspektif) *programmer* adalah kompatibilitasnya dengan [bahasa pemrograman](http://id.wikipedia.org/wiki/Bahasa_pemrograman) [Structured Query](http://id.wikipedia.org/wiki/Structured_Query_Language)  [Language](http://id.wikipedia.org/wiki/Structured_Query_Language) (SQL); query dapat dilihat dan disunting sebagai [statemen-statemen](http://id.wikipedia.org/w/index.php?title=Statemen&action=edit&redlink=1) SQL, dan statemen SQL dapat digunakan secara langsung di dalam [Macro](http://id.wikipedia.org/w/index.php?title=Macro&action=edit&redlink=1) dan [VBA Module](http://id.wikipedia.org/wiki/VBA) untuk secara langsung memanipulasi tabel data dalam Access. Para pengguna dapat mencampurkan dan menggunakan kedua jenis bahasa tersebut (VBA dan Macro) untuk memprogram *form* dan [logika](http://id.wikipedia.org/wiki/Logika) dan juga untuk mengaplikasikan konsep berorientasi objek.

Microsoft Excel merupakan perangkat lunak untuk mengolah data secara otomatis meliputi perhitungan dasar, penggunaan fungsifungsi, pembuatan grafik dan manajemen data. Perangkat lunak ini sangat membantu untuk menyelesaikan permasalahan administratif mulai yang paling sedernaha sampai yang lebih kompleks. Permasalahan sederhana tersebut

misalnya membuat rencana kebutuhan barang meliputi nama barang, jumlah barang dan perkiraan harga barang. Permasalahan ini sebenarnya dapat juga diselesaikan menggunakan Microsoft Word karena hanya sedikit memerlukan proses perhitungan, tetapi lebih mudah diselesaikan dengan Microsoft Excel. Contoh permasalahan yang lebih kompleks adalah pembuatan laporan keuangan (general ledger) yang memerlukan banyak perhitungan, manajemen data dengan menampilkan grafik atau pivot tabel atau penggunaan fungsi-fungsi matematis ataupun logika pada sebuah laporan.

Pada sebuah LAN, setiap node atau komputer mempunyai daya komputasi sendiri, berbeda dengan konsep dump terminal. Setiap komputer juga dapat mengakses sumber daya yang ada di LAN sesuai dengan hak akses yang telah diatur. Sumber daya tersebut dapat berupa data atau perangkat seperti printer. Pada LAN, seorang pengguna juga dapat berkomunikasi dengan pengguna yang lain dengan menggunakan aplikasi yang sesuai. Dalam berkomunikasi untuk tukar-menukar data antar perangkat dibutuhkan pengalamatan yang disebut dengan TCP/IP (*Transmission Control Protocol*/ *Internet Protocol*). [Protokol](http://id.wikipedia.org/wiki/Protokol_jaringan) ini tidaklah dapat berdiri sendiri, karena memang protokol ini berupa kumpulan protokol (*[protocol suite](http://id.wikipedia.org/w/index.php?title=Protocol_suite&action=edit&redlink=1)*). Protokol ini juga merupakan protokol yang paling banyak digunakan saat ini. Data tersebut diimplementasikan dalam bentuk [perangkat](http://id.wikipedia.org/wiki/Perangkat_lunak)  [lunak](http://id.wikipedia.org/wiki/Perangkat_lunak) [\(software\)](http://id.wikipedia.org/wiki/Software) di [sistem operasi.](http://id.wikipedia.org/wiki/Sistem_operasi) Istilah yang diberikan kepada perangkat lunak ini adalah [TCP/IP stack.](http://id.wikipedia.org/w/index.php?title=TCP/IP_stack&action=edit&redlink=1) Salah satu cara menghubungkan 2 komputer adalah dengan menggunakan [kabel jaringan](http://chimplunk.blogspot.com/2012/11/cara-menghubungkan-2-komputer-dengan.html) atau yang biasa dikenal dengan [kabel UTP.](http://chimplunk.blogspot.com/2012/11/cara-menghubungkan-2-komputer-dengan.html) Teknik menghubungkan 2 komputer dengan kabel UTP secara langsung ini termasuk dalam model [jaringan peer to peer](http://chimplunk.blogspot.com/2012/11/cara-menghubungkan-2-komputer-dengan.html) atau [poin to point.](http://chimplunk.blogspot.com/2012/11/cara-menghubungkan-2-komputer-dengan.html) Penggunaan kabel UTP untuk jaringan ini adalah dengan susunan *cross over*. Kabel cross over merupakan kabel yang memiliki susunan berbeda antara ujung satu dengan ujung dua. Kabel cross over digunakan untuk menghubungkan 2 device yang sama. Gambar dibawah adalah [susunan](http://www.catatanteknisi.com/2011/02/urutan-kabel-utp-straight-crossover.html)  [standar kabel cross over.](http://www.catatanteknisi.com/2011/02/urutan-kabel-utp-straight-crossover.html)

#### **3. Metode Penelitian**

Penelitian dititikberatkan pada proses kerja dan perangkat yang digunakan.

#### **Prosedur Pengukuran Stasiun Radio**

- a. Rencanakan pengukuran dengan memplot site site koordinat posisi pengukuran pada peta digital.
- b.Memilih tempat pengukuran pada coverage sinyal yang bersangkutan. Tempat pengukuran yang terlebih dahulu harus didatangi adalah Fix Monitoring.
- c. Sebelum melakukan pengukuran harus melakukan survey ke tempat yang ingin diukur dan melakukan pemberitahuan terlebih dahulu karena tidak setiap saat frekuensi tersebut dapat ditangkap (tidak simultan)
- d. Alat ukur dan perlengkapannya dikonfigurasikan untuk pengukuran di tempat yang dipilh.
- e. Setting SPA untuk pengukuran pada pita frekuensi yang dikehendaki.
- f. Arahkan Antena Horn ke arah yang random/tower sampai mendapatkan sinyal yang diinginkan
- g. Lakukan Observasi, Identifikasi dan Pengukuran Spektrum Frekuensi

#### **Prosedure Penyusunan Laporan**

Catat hasil pengukuran karekteristik sinyal pada format isian yang telah ditentukan. Dengan memperhatikan kebutuhan data yang akan ditampung dalam database, maka perlu dilihat dasar dari pengukuran stasiun radio yaitu SOP.

### **Penelitian Alur Pekerjaan**

Dalam proses pengukuran frekuensi masih digunakan berbagai alat yang tidak terintegrasi menjadi satu kesatuan. Dalam pengukuran menggunakan alat ukur yaitu Spektrum Analyzer yang dioperasikan secara langsung, kemudian pada saat menyimpan hasil pengukuran masih digunakan alat penyimpan untuk ditransfer ke laptop/PC. Sebagai penanda data yang tersimpan terhadap pengukuran dilakukan penulisan hasil pengukuran terhadap lokasi pengukuran di kertas. Pada saat menyusun laporan, seluruh data yang sudah ada diketik di Laptop/ PC dengan Microsoft Excel. Terakhir hasil pengukuran bisa di-*print* untuk menjadi laporan hasil pengukuran berupa *hardcopy*.

### **Penelitian Perangkat**

Spektrum analyzer Advantest U3772 mempunyai kemampuan untuk melakukan pengukuran pada frekuensi antara 9 KHz – 43 GHz, sedang pada komunikasi data antara laptop dengan perangkat bisa menggunakan LAN. Untuk mengintegrasian aplikasi dengan Spektrum Analyzer digunakan koneksi LAN dengan konfigurasi kable crossover untuk pengambilan datanya. Pengendalian spektrum analyzer dari laptop atau PC mensyaratkan untuk mengeset port untuk soket komunikasi. Nomor port "5025" ditetapkan untuk soket komunikasi pada keadaan remote. Setelah dilakukan penghubungan antara laptop dan spektrum analyzer perintah GPIB "REN" digunakan untuk memungkin pengendalian dari laptop atau PC.

Pengambilan data pada antena GPS (digunakan GPS merk GlobalSat dengan tipe SiRF III (BU-353) dengan koneksi dengan port Serial, karena laptop tidak dibekali dengan port serial maka digunakan port USB. Selain itu GPS ini hanya beroperasi pada OS Windows dan Macintosh yang mempunyai USB port dan yang dapat menjalankan software NMEA.

Adapun pernjadwalan proyek aplikasi pengukuran stasiun radio di Loka Monitor Pangkalpinang dapat berupa:

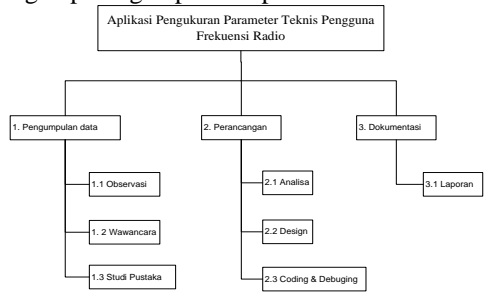

#### Gambar WBS

Dari hasil penelitian yang dilakukan analisa penyelesaiannya adalah dengan menggunakan aplikasi yang mengintegrasikan semua peralatan supaya bisa dikontrol/ dioperasikan dalam satu sistem. Selain itu aplikasi yang akan dibangun harus bisa mengotomatisasi penginputan hasil pengukuran ke dalam format laporan, tetapi tetap dengan mengikuti SOP yang berlaku. Peralatan terdiri dari Spektrum Analyzer, Antena, GPS (*Global Positioning System*) dan Laptop diintegrasikan dengan kabel data sehingga menjadi sistem yang menyatu untuk menyelesaikan pengukuran stasiun radio sampai menjadi laporan *hardcopy*. Spektrum Analyzer dan antena GPS harus bisa di-*remote* menggunakan bahasa pemrograman Visual Basic 6.0 sehingga data bisa digabungkan dalam database hasil ukur di MS- Access yang akan di*konversi* ke dalam format MS- Excel. Aplikasi remote SPA sudah diperoleh pada saat peralatan dibeli, sehingga aplikasi hanya perlu melakukan integrasi dengan database dan peralatan yang lain (GPS). Berikut ilustrasi sistem integrasi

peralatan untuk melakukan pengukuran stasiun radio.

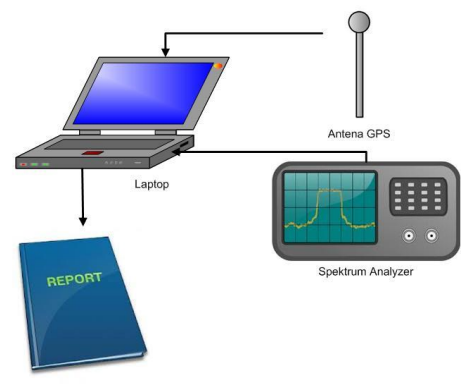

Gambar Ilustrasi Integrasi Perangkat

Dilakukan juga penelitian tentang pemodelan bahasa untuk mempermudah dalam penyusunan aplikasi sebagai berikut :

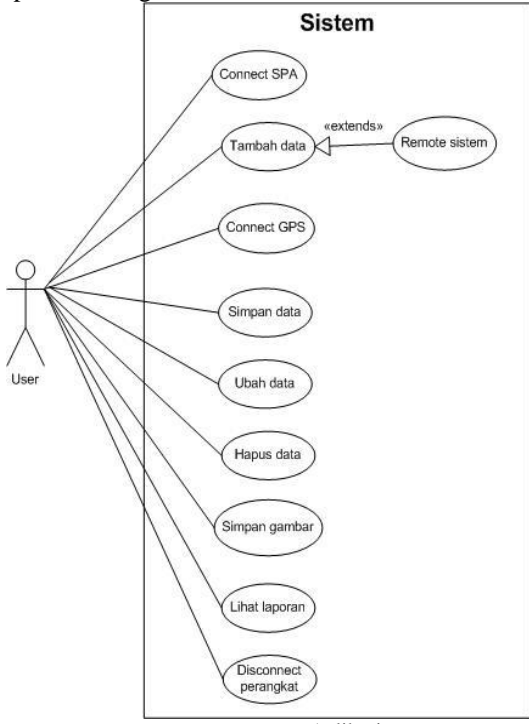

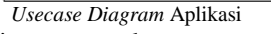

Pengintegrasian perangkat antara Spektrum Analyzer dengan laptop dapat dirumuskan dengan algoritma sebagai berikut :

Input Host dan Port If Host, Port  $\langle 0 \rangle$  Then  $Winsock.Protocol = Winsock$ Winsock.LocalPort =  $0$  Winsock.RemoteHost = Host Winsock.RemotePort = Port Winsock.Connect

Do While (Winsock.ByteReceived  $= 0$ ) Do Events Loop Winsock.GetData SPA ' Untuk menghubungkan koneksi SPA Kirim Command ("REN") Else  $SetupLAN = 0$ End IF

Sedanngkan untuk pengintegrasian antara perangkat GPS dengan laptop dapat dirumuskan dengan algoritma sebagai berikut :

Scan Serialport If Serialport =1 Then Input Comport, Bautrate, Databit, Parity, Stopbit Koneksi serialport terhubung Else Scan Serialport

End IF

Selanjutnya adalah tahap memanipulasi data yang didapat dari perangkat untuk disimpan dalam database, algoritmanya sebagai berikut :

Menambahkan recordset Input data koordinat, jam dan tanggal dari GPS Input data pengukuran dari SPA Input data lainnya secara manual

Menyimpan recordset

Tahap terakhir adalah meneliti tentang algoritma penyusunan laporan sebagai berikut :

Membuka Microsoft Exce

Do While Not Recorset.EOF = True

 Mengimport data Microsoft Access ke Microsoft Excel

### **4. Hasil dan Pembahasan**

Next

Pengujian hasil penelitian adalah dengan mengoperasikannya dengan mengkoneksi antara laptop dengan perangkat yaitu antena GPS dan spektrum analyzer dan dilakukan pengukuran terhadap frekuensi radio.

|                           |     |                   | PENGUKURAN RADIO DINAS TETAP / BERGERAK |                     |                    |                 |               |            |
|---------------------------|-----|-------------------|-----------------------------------------|---------------------|--------------------|-----------------|---------------|------------|
| UPT                       |     |                   | : LOKA MONITOR PANGKALPINANG            |                     |                    |                 |               |            |
| Lokasi Pengukuran         |     |                   | : JL. JEBUNG SELINDUNG BARU             |                     |                    |                 |               |            |
| Stasiun Pengukuran        |     |                   | : BERGERAK                              |                     |                    |                 |               |            |
| Koordinat Stasiun Monitor |     |                   | : 2° 5' 46.07" LS 106° 6' 28.40" BT     |                     |                    |                 |               |            |
| Dinas                     |     |                   | : SELULER                               |                     |                    |                 |               |            |
| Tanggal                   |     |                   | 4/29/2014                               |                     |                    |                 |               |            |
|                           |     |                   | <b>MY 4.00 MM</b>                       |                     | MAIN 2.532500 5215 |                 |               |            |
|                           |     |                   |                                         |                     |                    |                 |               |            |
|                           |     |                   |                                         |                     |                    |                 |               |            |
|                           |     |                   |                                         |                     |                    |                 |               |            |
|                           |     |                   |                                         |                     |                    |                 |               |            |
|                           |     |                   |                                         |                     |                    |                 |               |            |
|                           |     |                   |                                         |                     |                    |                 |               |            |
|                           |     |                   |                                         |                     |                    |                 |               |            |
|                           |     |                   |                                         |                     |                    |                 |               |            |
|                           |     |                   |                                         |                     |                    |                 |               |            |
|                           |     |                   | CENTER 2 132500 GM                      |                     |                    |                 |               |            |
|                           |     |                   |                                         |                     | STAR 1.000 MHz     |                 |               |            |
|                           |     |                   |                                         | North               | Frekuensi          | Level           |               |            |
| No                        | Jam | Penyelenggar<br>× | Lokasi Pemancar                         | Bearing<br>$(^{5})$ | Pemacar<br>(MHz)   | Sinval<br>(dBm) | Kelas<br>Emis | Keterangan |

Tampilan Hasil Laporan

Adapun kekurangan dan kelebihan pada aplikasi ini adalah sebagai berikut:

- 1. Kelebihan Aplikasi
	- a. Aplikasi dapat dijalankan di banyak jenis PC/Laptop.
	- b. Aplikasi mudah dipergunakan.
	- c. Aplikasi ini mempermudah proses pembuatan laporan pengukuran dengan hanya menekan 1 tombol saja.
	- d. Aplikasi ini sudah dapat melakukan otomatisasi pengisian data yang berasal dari GPS dan spektrum analyzer.
	- e. Aplikasi dapat menampung berapapun data pengukuran yang berasal dari beberapa perangkat yang terintegrasi.
	- f. Aplikasi ini menghasilkan laporan hasil pengukuran dalam softcopy di Microsoft Excel, sehingga masih bisa diatur dalam proses mencetak laporan sebab berbeda penggunaan printer untuk mencetak berbeda pula pengaturannya.
- 2. Kekurangan Aplikasi
	- a. Aplikasi masih bergantung pada penggunaan perangkat spektrum analyzer Advantest type U3772.
	- b. Aplikasi ini belum bisa membuat pengisian data pengukuran secara otomatis, seperti pada alamat pengukuran.
	- c. Untuk melakukan pengukuran di lapangan yang menggunakan kendaraan seperti mobil sistem ini membutuhkan baterai yang cukup karena harus mengoperasikan 3 buah perangkat yaitu laptop, antena GPS dan spektrum analyzer.

### **5. Kesimpulan dan Saran**

Dengan adanya aplikasi pengukuran teknis di Loka Monitor Pangkalpinang, maka akan lebih memudahkan pegawai untuk menyusun laporan hasil kegiatan yang telah dilakukan di lapangan sesaat ketika pengukuran telah selesai dilaksanakan serta lebih menghemat waktu, biaya dan tenaga sebab tidak diperlukan lagi anggaran untuk membeli kertas dan pena untuk melakukan pencatatan manual semua data hasil pengukuran karena sudah tersimpan dalam database kemudian juga menstandarkan proses dan hasil pengukuran stasiun radio, maka format laporan sama sehingga mempermudah rekapitulasi data hasil kegiatan.

Namun, aplikasi ini perlu dikembangkan lagi untuk lebih mempermudah pengguna seperti *mapping* stasiun radio yang akan diukur sehingga semua data bisa ter-*input* secara otomatis. Perlu ditambahkan aplikasi server yang dapat menampung data dari aplikasi pengukuran parameter teknis, sehingga mempermudah merekapitulasi data dalam beberapa waktu untuk dilaporkan ke kantor pusat.

#### **Daftar Pustaka**

- Agus, Andreas. *Tutorial Praktis menggunakan Microsoft Excel 2003*. Yogyakarta : Penerbit Andi. 2005.
- Dirjen SDPPI. *Standard Operasional Prosedur (SOP) Pengukuran Microwavelink, Seluler dan Komunikasi VHF*. Jakarta. 2011.
- Kadir, Abdul. *Penuntun Praktis Belajar Database Menggunakan Microsoft Access*. Yogyakarta : Penerbit Andi. 2003.
- Madcoms. *Panduan Lengkap Membangun Sistem Jaringan Komputer*. Yogyakarta : Penerbit Andi. 2009.
- Muis, Saludin. *Global Positioning System*. Yogyakarta : Graha Ilmu. 2012.
- Nono. *Membangun Sistem Informasi Toko dan Distributor dengan VB dan Access*. Jakarta : PT. Elex Media Komputindo. 2011.
- Perry, G.M. *Sams Teach Yourself Visual Basic 6 in 21 Days*. Sams. 1998.
- Prasetia dan Widodo, C. E. *Tips Coding Interfacing Port USB dan Port Serial Menggunakan VB*. Yogyakarta : Penerbit Andi. 2013.
- <http://msdn.microsoft.com/>
- <http://suport.microsoft.com/>
- <http://stackoverflow.com/questions>
- <http://www.bigresource.com/>
- <http://www.dreamincode.net/forums/>
- [http://www.developerfusion.com/article/84378/u](http://www.developerfusion.com/article/84378/using-gps-for-vb/) [sing-gps-for-vb/](http://www.developerfusion.com/article/84378/using-gps-for-vb/)
- [https://www.advantest.com/US/products/electron](https://www.advantest.com/US/products/electronicmeasuring/WEBDEV005337) [icmeasuring/WEBDEV005337](https://www.advantest.com/US/products/electronicmeasuring/WEBDEV005337)
- Oktoviana, K. D. *Cepat Mahir Visual Basic 6*. [http://ikc.dinus.ac.id/ berseri/krisna-vb6/,](http://ikc.dinus.ac.id/%20berseri/krisna-vb6/) 2003.
- SiRF antena GPS datasheet, [https://www.sparkfun.com/](https://www.sparkfun.com/%20datasheets/GPS/NMEA)  [datasheets/GPS/NMEA](https://www.sparkfun.com/%20datasheets/GPS/NMEA) Reference Manual-Rev2.1-Dec07.pdf
- U3772 datasheet, www.advantest.com/ [http://d3fdwrtpsinh7j.cloudfront.net/](http://d3fdwrtpsinh7j.cloudfront.net/%20Docs/)  [Docs/d](http://d3fdwrtpsinh7j.cloudfront.net/%20Docs/)atasheet/U3771\_72-7Ea-0325.pdf

Visual Basic Helps